## PROCEDURE TO APPLY FOR ATTESTATION/ VERIFICATION OF EDUCATIONAL DOCUMENTS

# **PART – A :** Steps to be followed in VELS INSTITUTE OF SCIENCE, TECHNOLOGY & ADVANCED STUDIES (VISTAS) portal.

#### i. Register with E-mail at Vels Portal & Login :

www.velsuniv.ac.in/esanad.asp - Registration - Choose type of user at the top, either Company/ Consultancy/ Embassy/ Colleges or Student

| $\leftarrow$ $\rightarrow$ C (A Not secure   velsuniv.ac.in | /eSa | nad-Registration.asp |                      |                                       |             |                                                                    | Q            | ☆      | . *   | 🧆 :          |
|-------------------------------------------------------------|------|----------------------|----------------------|---------------------------------------|-------------|--------------------------------------------------------------------|--------------|--------|-------|--------------|
| Apps 😻 Pets for sale in Pud 🔹 YouTube                       | Μ    | Gmail ♀ Maps         |                      |                                       |             |                                                                    |              |        | :=    | Reading list |
|                                                             | *    | About us A           | Admissions           | Academics Research                    | Campus I    | Life Placement                                                     |              |        |       | l i          |
|                                                             |      |                      |                      |                                       | _           |                                                                    |              |        |       |              |
|                                                             |      |                      | ES.                  | ANAD - REGISTRATIO                    | N           |                                                                    |              |        |       |              |
| Notification                                                | >    | Registration         |                      |                                       |             |                                                                    |              |        |       |              |
| Registration                                                | >    |                      | / Embassy / Colleges | Student [apply only HRD Attestation]  |             |                                                                    |              |        |       |              |
| Login                                                       | >    | Student Name         |                      |                                       |             |                                                                    |              |        |       |              |
| Forgot Password                                             | >    | Email                |                      |                                       |             |                                                                    |              |        |       | dui          |
|                                                             |      | Mobile               |                      |                                       |             |                                                                    |              |        |       | sion En      |
|                                                             |      | Address 1            |                      |                                       |             |                                                                    |              |        |       |              |
|                                                             |      | Address 2            |                      |                                       |             |                                                                    |              |        |       |              |
|                                                             |      | City                 |                      |                                       |             |                                                                    |              |        |       |              |
|                                                             |      | State                |                      |                                       |             |                                                                    |              |        |       |              |
|                                                             |      | Country              |                      |                                       |             |                                                                    |              |        | Appl  | y Now        |
|                                                             |      | Password             |                      |                                       |             |                                                                    |              |        |       |              |
|                                                             |      | Confirm Password     |                      |                                       |             |                                                                    |              |        |       |              |
|                                                             |      | Submit Cancel        |                      |                                       |             |                                                                    |              |        |       |              |
|                                                             |      | ounda                |                      |                                       |             |                                                                    | e Windov     |        |       |              |
| Latest News stigious Kalaimamani Award                      | AIC  | TE Student Feedback  | Vels Siragu 2020     | 10th Annual Convocation, on 09 Nov 20 | 020 - Video | 53.13.520<br>For Admissions Call : 99625 06223 / 99625 06207 / 893 | ingo to acti | News > | Tinao |              |

## www.velsuniv.ac.in/esanad.asp - Login

|                                    | ecure   velsuniv.ac.in/eSa<br>n Pud 🔹 YouTube M |                                                                                                    |                                    |           |                       |                                     | Q ☆ 🖨 🥺 :<br>I Reading list |
|------------------------------------|-------------------------------------------------|----------------------------------------------------------------------------------------------------|------------------------------------|-----------|-----------------------|-------------------------------------|-----------------------------|
|                                    | News & Event                                    | ts                                                                                                    |                                    |           | Admission H           | elpline 0 7305 111 222 Q            |                             |
|                                    | N                                               | OF SCHEACE, TICHNOLOGCY & ADVANCE<br>Monetal to Laternay, East, and Jarthe GOZ.<br>PALLWARKM - CHENNAL<br>ACCACCEREDITED WITH "A"<br>Marching Bayond 225 Years Success | GRADE                              | Students  | Faculty Alumni Exa    | m IQAC UGC NIRF ARIIA               |                             |
|                                    | <b>#</b> A                                      | bout us Adı                                                                                                    | missions Academics                 | Research  | Campus Life           | Placement                           |                             |
|                                    |                                                 |                                                                                                    | ESANA                              | D - LOGIN |                       |                                     | n Enquiry                   |
| Notification                       | >                                               | Login                                                                                                    |                                    |           |                       |                                     | mission                     |
| Registration                       | >                                               | Username (Email Id):                                                                                                    |                                    |           |                       |                                     | <                           |
| Login                              | >                                               | Password:                                                                                                    |                                    |           |                       |                                     |                             |
| Forgot Password                    | >                                               |                                                                                                    |                                    |           |                       |                                     | Apply Now                   |
|                                    |                                                 | login Reset                                                                                                    |                                    |           |                       |                                     |                             |
| About Us<br>President / Chancellor | Academics<br>Aviation                           | s                                                                                                    | Management Studies & C             |           | earch<br>) Admission  | A STAND                             | te M/indows                 |
| Latest News um                     | Our Hearty Congratulation                       | ons to Our Chairman o                                                                                                    | n receiving the prestigious Kalain |           | macy Council Of India | (PCI) - Online Student Registration | Our More News »             |

**Register Request for Certificate Verification / Attestation.** 

ii. Click **Certificate Verification / Attestation Request->** choose Certificate for request, type Register number, Name, Graduation, Course, Class Obtained, Month & Year. Upload a scanned pdf copy of the certificate and Click Submit.

| ← → C ▲ Not secure   ve                        | lsuniv.ac.in/eSa     | nad-request.asp                               |                          |                        |                |                        |                       |                             | Q 🖞       | r 🗯 🚳 🗄        |
|------------------------------------------------|----------------------|-----------------------------------------------|--------------------------|------------------------|----------------|------------------------|-----------------------|-----------------------------|-----------|----------------|
| Apps 🛯 Pets for sale in Pud 🗧                  | 🕽 YouTube M          | Gmail 💡 Maps                                  |                          |                        |                |                        |                       |                             |           | 🖽 Reading list |
|                                                | *                    | About us                                      | Admissions               | Academics              | Research       | Campus Life            | Placement             |                             |           |                |
| Notification                                   | >                    | Certificate Verific                           | ation / Attestat         | ion Request            |                |                        |                       |                             |           |                |
| Certificate Verification / Attestation Request | t >                  | Select Request                                | / HRD Attestation - De   | gree Certificate       |                |                        |                       |                             |           | ~              |
| Certificate Verification / Attestation Status  | >                    | Student Registration No                       |                          |                        |                |                        |                       |                             |           |                |
| Change Password                                | >                    | 123654<br>Student Name                        |                          |                        |                |                        |                       |                             |           |                |
| Logout                                         | >                    | velan                                         |                          |                        |                |                        |                       |                             |           |                |
|                                                |                      | Graduation<br>Oundergraduate O Post<br>Course | tgraduate ○Researc       | h                      |                |                        |                       |                             |           | ission Enquity |
|                                                |                      | B.E - Electronics & Cor<br>Class Obtained     | mmunication Engineer     | ring                   |                |                        |                       |                             |           | Adn            |
|                                                |                      | First Class with Distinct                     | tion                     |                        |                |                        |                       |                             |           | ~              |
|                                                |                      | Month<br>April                                |                          |                        |                |                        |                       |                             |           | Apply Now      |
|                                                |                      | Year of Passing                               |                          |                        |                |                        |                       |                             |           | ~ ~ ~          |
|                                                |                      | 2019<br>Upload Provisional Certif             | ficate / Degree Certific | ate (Front & back) odf | only           |                        |                       |                             |           | ~              |
|                                                |                      | Choose File NOTIFIC                           |                          |                        |                |                        |                       |                             |           |                |
|                                                |                      | Submit Cancel                                 |                          |                        |                |                        |                       |                             |           |                |
| Latest News ur Chairman on rec                 | eiving the prestigio | ous Kalaimamani Award                         | AICTE Student F          | eedback Vels Si        | ragu 2020 10tl | Annual Convocation, or | 1 09 Nov 2020 - Video | For Admissions Call : 99625 | More News | »              |

iii. Certificate Verification / Attestation Request-> After Clicking Submit. It will display entered basic details. If any corrections needed, click Edit and do the required changes. If all the details are correct, click the check box Kindly verify your details before making the payment and click Pay Now to proceed for Verification / Attestation.

|                                                | Abou | tus Admissi                                         | ons Acad               | emics   | Research | Campus Life                          | Placement                                    |      |
|------------------------------------------------|------|-----------------------------------------------------|------------------------|---------|----------|--------------------------------------|----------------------------------------------|------|
|                                                | Abou |                                                     |                        | cinics  | Research |                                      | - Moenient                                   |      |
|                                                |      |                                                     | ESA                    | NAD -   | PAYMENT  |                                      |                                              |      |
| Notification                                   | >    | Deument                                             |                        |         |          |                                      |                                              | swar |
| Certificate Verification / Attestation Request | >    | Payment<br>Registration No<br>Name                  |                        |         |          | 12365478<br>velan                    |                                              |      |
| Certificate Verification / Attestation Status  | >    | Course<br>Class                                     |                        |         |          | B.E - Electronic<br>First Class with | s & Communication Engineering<br>Distinction |      |
| Change Password                                | >    | Year of Passing<br>Fees<br>Kindly verify your detai | s. before making the p | avment. |          | April 2019<br>1500                   |                                              |      |
| Logout                                         | >    | Pay Now Edit                                        | Cancel                 |         |          |                                      |                                              |      |

iv. After clicking **Pay Now,** it will display page for making payment. Enter Billing information and Choose payment method and complete payment of Rs. 1500/-.

| S CCAvenue: Billing Shipping × +                  |                                                                                                    |                                                                                                    |                                                          |                                                |                      | 0   | - 0                   | ×          |
|---------------------------------------------------|----------------------------------------------------------------------------------------------------|----------------------------------------------------------------------------------------------------|----------------------------------------------------------|------------------------------------------------|----------------------|-----|-----------------------|------------|
| ← → C                                             |                                                                                                    | nitiateTransaction&encRequest=1c256c65                                                                                                    | a16af379be3c07cc8d                                       | d4bff11fd9e95129                               | 7d4532177296b198c4ac | Q 1 | 🗯 🛱 🕅                 | ading list |
| Apps ex Pets for sale in Pud Pets for sale in Pud | Credit Card Payment Information Credit Card Payment Information Credit Card Payment Information Credit Card Payment Information Credit Card Reserver Card Net Banking Cash Card Payment Cash Card Payment Cash Card Payment Payment P | d number.                                                                                                    | ORDER DETAIL<br>Order #:<br>Order Amount<br>Total Amount | Englah V<br>5 100009<br>1200.00<br>INR 1500.00 |                      |     | E Rez                 | ading list |
|                                                   | Wallet         card not yet u<br>transactions.           EMI Options         bank to enable           I agree with the                                                                                                    | direction, we I Croched P1, 2020, any indian debitivestit<br>and for online -counters will be blocked or all online<br>in case of usion failure, please contact your card issuing<br>e online usage.<br>Note: Second Second Second Second Second Second<br>Note: Second Second Second Second Second Second<br>Note: Second Second Second Second Second Second<br>Second Second Second Second Second Second Second<br>Second Second Second Second Second Second Second Second<br>Second Second Second Second Second Second Second Second<br>Second Second Second Second Second Second Second Second Second<br>Second Second |                                                          |                                                |                      |     |                       |            |
| Type here to search                               | o 🛱 🔒                                                                                                    | 📄 💼 💽 🕵 🖾                                                                                                    | ø                                                        |                                                | ~ 9                  |     | 7:59 AM<br>2021-05-01 | 5          |

v. After successful payment it will display transaction status and Order Id as like below, a mail will be sent to the registered email id.

Note : Keep the Order Id safe, it has to be used for Registering at e-sanad portal.

|                                 |                       | Gmail ♀ Maps                                 |                       |             |                                          |           |                           | Read              |
|---------------------------------|-----------------------|----------------------------------------------|-----------------------|-------------|------------------------------------------|-----------|---------------------------|-------------------|
| *                               | About us              | Admissions                                   | Academics             | Research    | Campus Life                              | Placement |                           |                   |
|                                 | ESANAD                | - CERTIFIC                                   | ATE VERIFIC           | CATION / A  | TTESTATIO                                | N STATUS  | ;                         |                   |
| Notification                    | >                     |                                              | fication / Attestat   | ion Status  |                                          |           |                           |                   |
| Certificate Verifica<br>Request | ation / Attestation > | S.No Student Details<br>test csp<br>98765432 | r Science Engineering | Amount<br>1 | Payment Status<br>Payment Received Succe |           | Action<br>Order No:100010 | Admission Engline |
| Certificate Verifica<br>Status  | ation / Attestation > | April 2018                                   |                       |             |                                          |           |                           | Admisei           |
| Change Password                 | i >                   |                                              |                       |             |                                          |           |                           |                   |
| Logout                          | >                     |                                              |                       |             |                                          |           | Apply                     | Now               |

# Contact Us :

VELS INSTITUTE OF SCIENCE, TECHNOLOGY AND ADVANCED STUDIES (VISTAS) Office of the Controller of Examinations Velan Nagar, P.V. Vaithiyalingam Road, Pallavaram, Chennai – 600 117, Chengalpattu District. E-mail : <u>coe@velsuniv.ac.in</u> Contact : 91-9962506247, 044 22662500

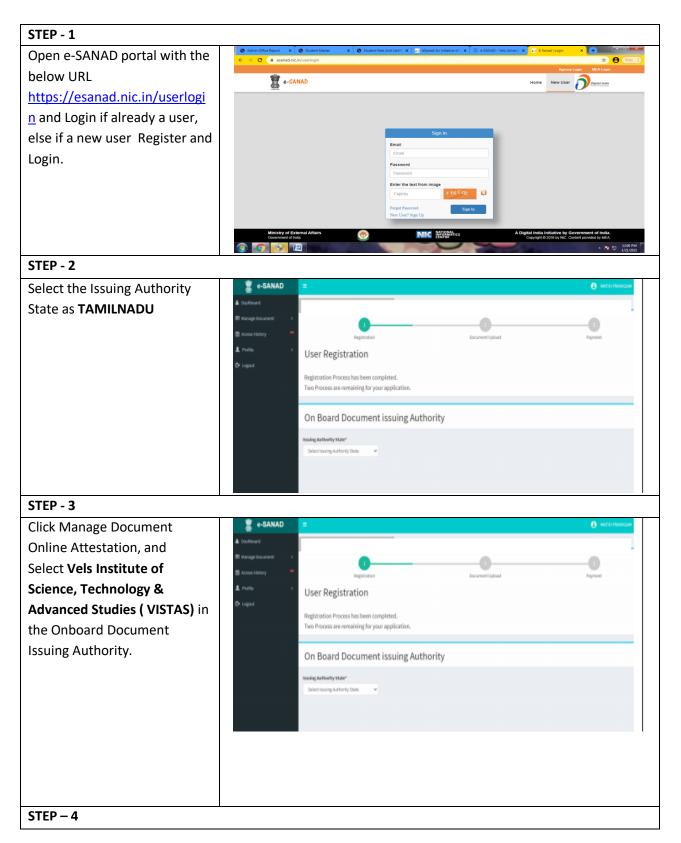

**PART – B**: Steps to be followed in e-SANAD portal.

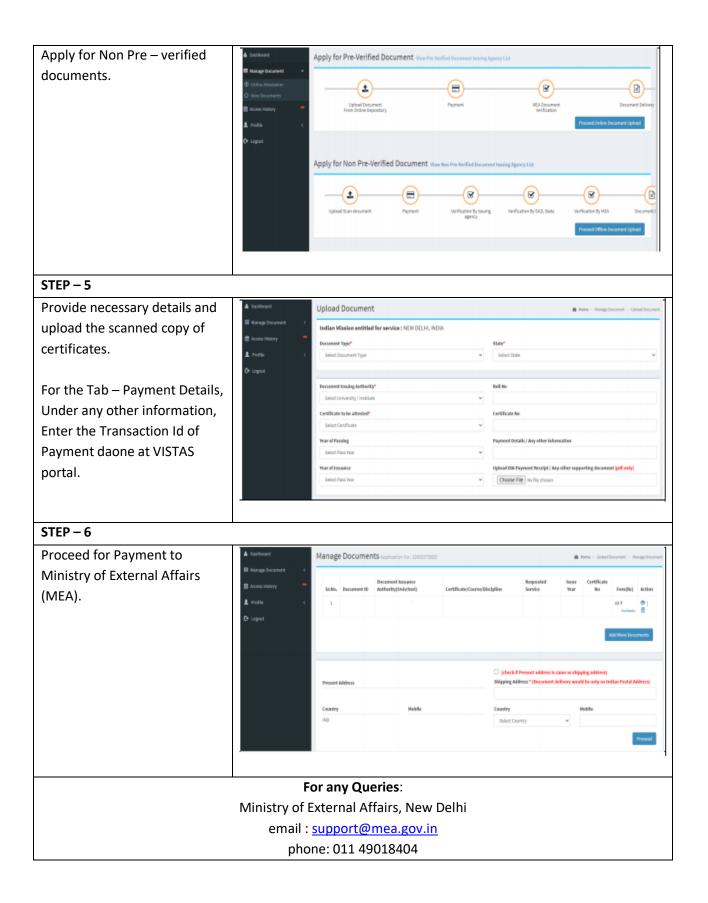